# **HSA Investments**

February 2016

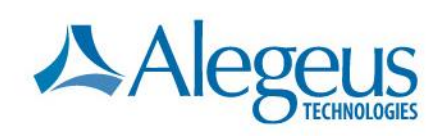

# **WealthCare Portal HSA** *investment summary / investment account* **page**

The *HSA investment summary* page provides a summary of the investment data received from the product partner investment platform. If no data is available for a participant, then \$0.00 balances will be displayed. If the product partner does not offer investments, then WealthCare Portal will display custom text provided to WCP by the product partner.

**For accounts with investment data loaded into WCA,** WCP will display the portfolio balance, pending trades (either positive or negative depending on whether funds are being sold or purchased), up to 10 funds (as defined by the product partner) and the 10 fund values. This data is used to construct a pie chart to display the participant's portfolio graphically.

Finally, if the product partner is offering an investment platform to which WCP has established a single sign-on, WCP will single sign-on the user to the investment platform where the user can view trades, make trades and other services available from the investment platform.

## **When can participants invest?**

- Banks often require participants to maintain a specific balance in the HSA before they can begin investing.
- When money is put into an investment account, it is taken out of the HSA and put into an investment account managed by the participant.
- For example, a bank may set up that balances above \$2,500 can be transferred to investments. As shown below:

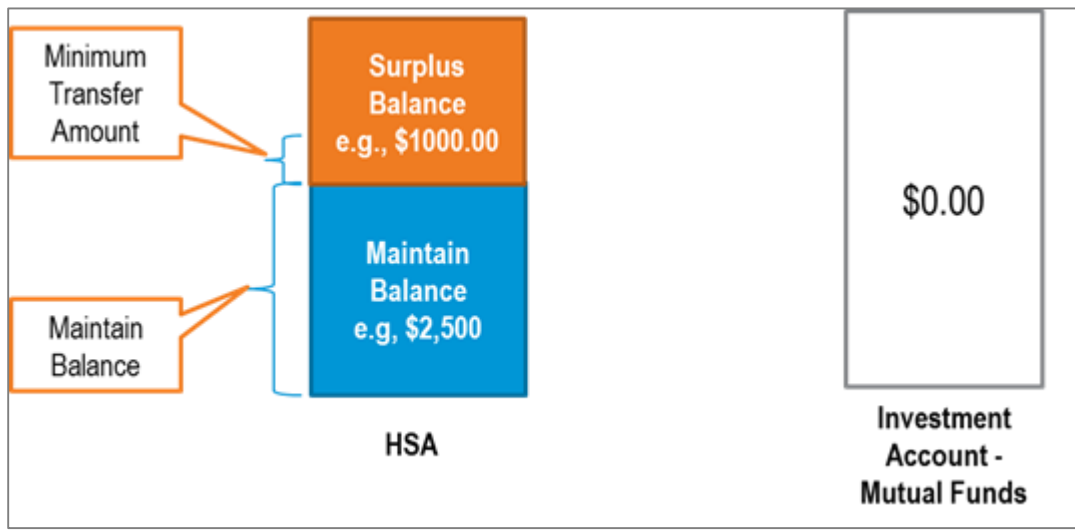

#### *Before a transfer is done:*

*After a Transfer of 2,500 is complete:*

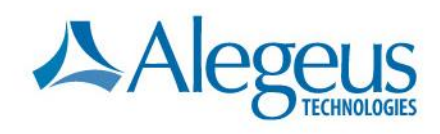

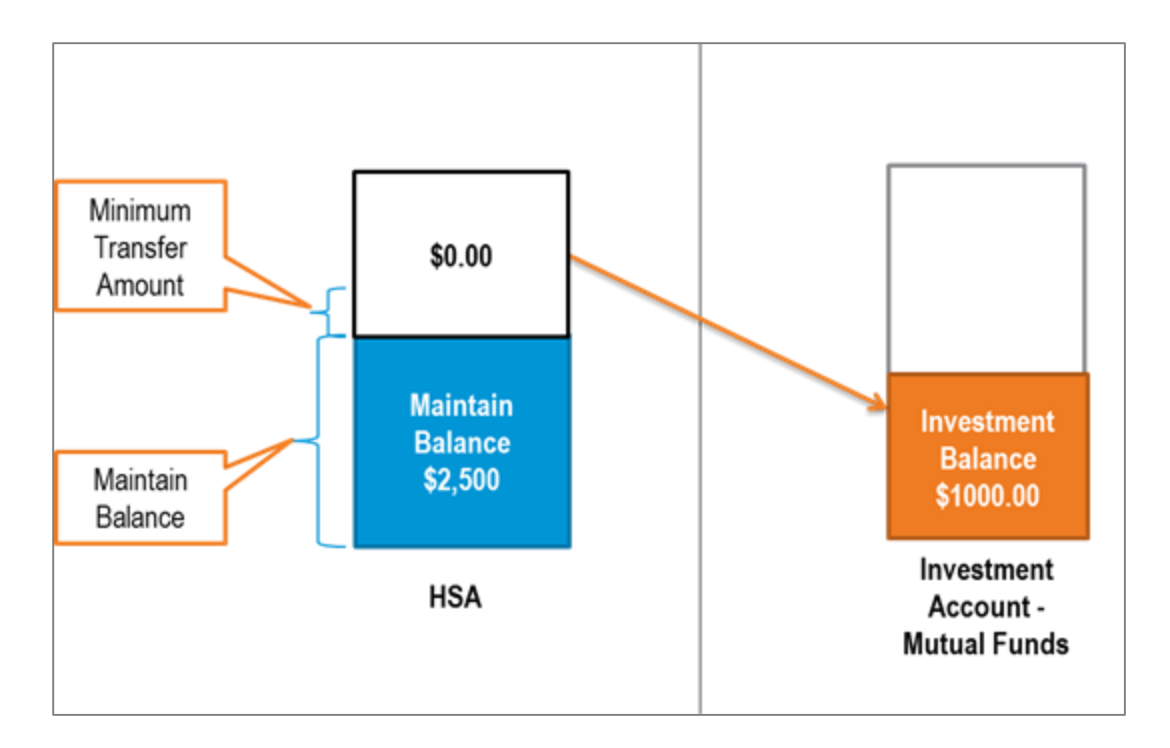

# **Devenir Investments LLC is the investment provider for Alegeus' integrated investment solution.**

Devenir provides:

- Selection of funds, in which custodian can choose for HSAs associated with them to be invested
- Recordkeeping platform for mutual fund investments
- Trust company to act as sub-custodian
- Buyer/seller into/out of the mutual funds

## **The following services are all available to the accountholder online:**

- Accountholders with enough money (above the maintain balance) can apply for an investment account online
- Investment accountholders can transfer money to the investment account from their HSA.
- They can access the investment account platform through the WealthCare Portal (no need to sign in separately).
- The accountholder can 'self-direct' the investments on the investment account platform:
	- $\circ$  Accountholders are responsible for transferring money from the HSA to the investment account.
		- They can initiate one-time transfers via WCP
		- They can also set up automated transfers via WCP, or be automatically opted in based on the product ID they are assigned to (see below for more information on automated transfers)
	- $\circ$  Accountholders can set up an allocation model for money that is transferred to the investment account.

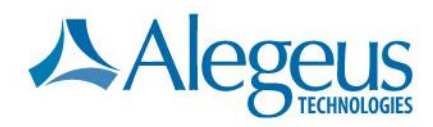

- An allocation model indicates how money transferred to the investment account should be invested
- For example, an allocation may be: 50% to fund A and 30% to fund B, 20% to fund C.
- A \$100 transfer would be distributed as: \$50 fund A; \$30 fund B and \$20 fund C
- o Accountholders can 'reallocate' their investments at any time.
	- As the market goes up and down, holdings may deviate from the original investments, such as \$51 fund A, \$28 fund B and \$26 fund C (total \$105).
	- Accountholder can reallocate back to the 50% to fund A and 30% to fund B, 20% to fund C so that the funds are: fund A: \$52.50, fund B \$31.50; fund C: \$21.00.

Accountholders can transfer money back to the HSA. It will be sold out of their mutual funds according to the allocation model setup.

#### **Automated transfers to investment account in WCP**

Easy-to-identify icons in WealthCare Portal make transfer of funds to the investment account simple and convenient. If offered by the product partner, the accountholder can easily set up, edit, or cancel automated transfers to the investment account in WCP.

If a consumer has not yet configured automated transfers, or was not automatically opted-in by the product ID, and the user choses the automated transfers to investments option, the following 'quick links' display:

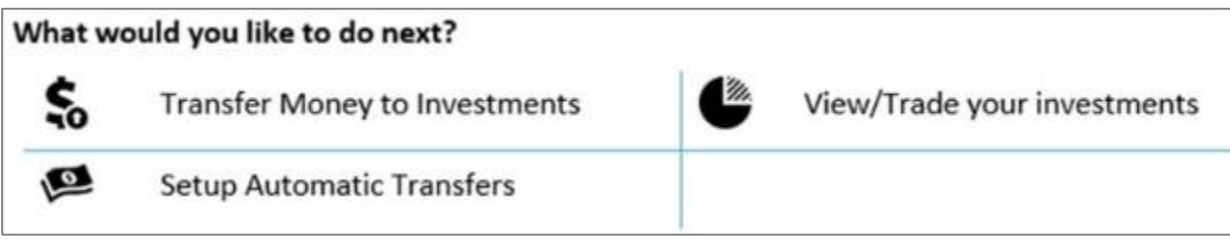

Clicking 'setup automatic transfers' routes users to a simple setup page.

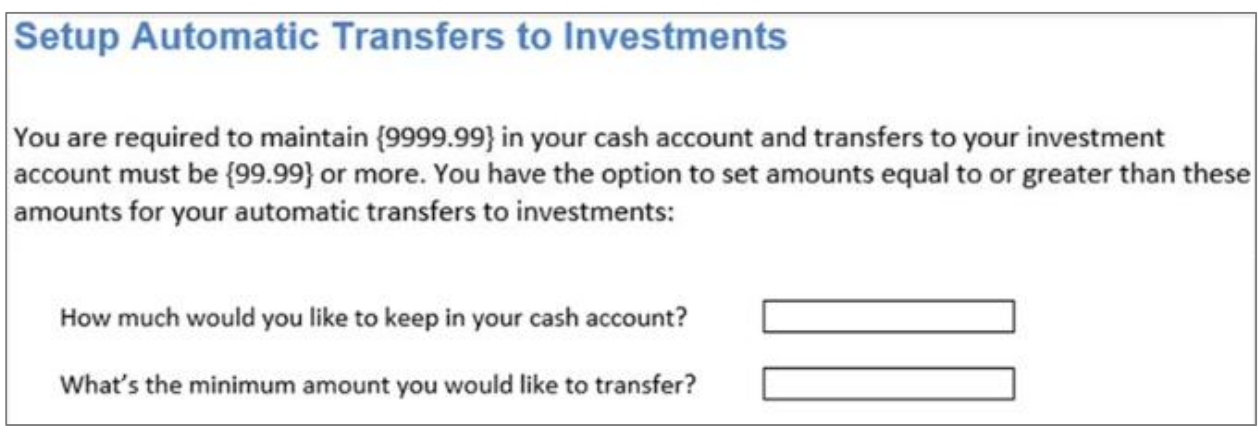

If a consumer has already configured or opted-in to automatic transfers, the following 'quick links' display:

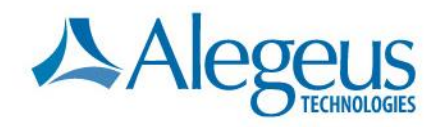

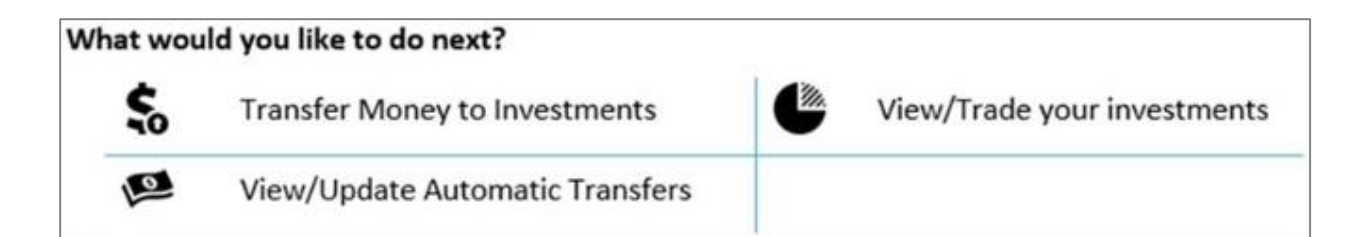

Clicking 'view/update automatic transfers' routes users to a simple view/update page:

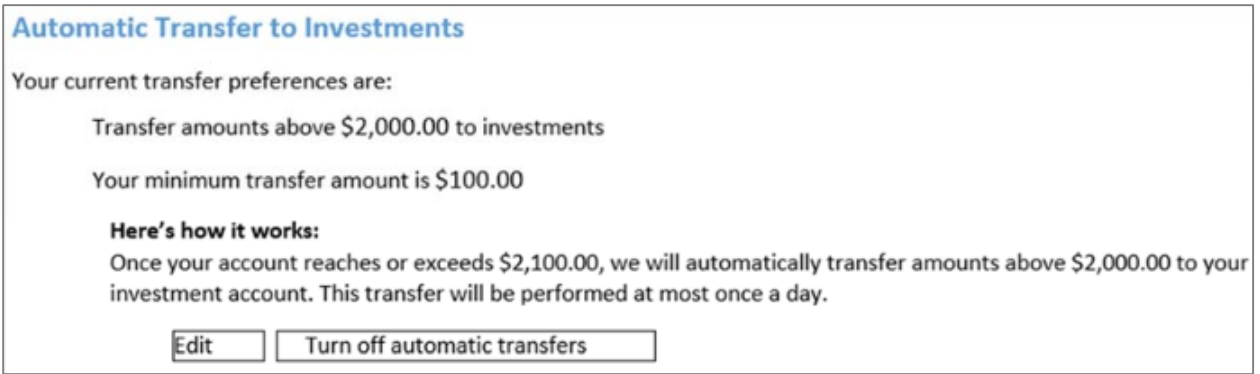

Keep in mind that banks may establish a minimum amount that can be auto-transferred to the investment account. Also, if automated transfers are not offered by the bank, the 'setup' and 'view/update' links shown in the screenshots above will not appear.

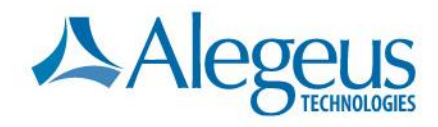